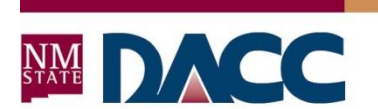

# NMSU | DOÑA ANA COMMUNITY COLLEGE

Dear prospective EMT-Basic student:

This letter is an agreement between yourself and the EMS department at Dona Ana Community College concerning course requirements. In order for you to complete your class you will need to do ride along/ hospital rotations. Note: these requirements are current as of February 2024, but additional requirements may be enacted by hospitals or field services in response to COVID 19. You must be 18 years or older to participate in this program. In order for you to be able to register for the classes required to obtain your EMT certificate, the following highlighted items must be uploaded to Castle

Branch:

- TB Screening within the last 12 months, positive reactors are to have signed a symptom checklist within the last 12 months
- 2 MMR vaccines both since 1980 or Mumps, Rubella and Rubeola titers
- Tetanus, diphtheria, and pertussis vaccine within the last 10 years (TDAP)
- Hepatitis B series (3 shots) or declination waiver
- Proof of Varicella immunity-titer or proof of 2 vaccines accepted
- Flu Shot required if in season (October through March)
- COVID-19 vaccines (if not vaccinated you may be required to submit exemption request letter and do weekly testing.)
- 10 panel drug screen within the last year American Data Bank (Cost Approx \$30)
- Background check within the last year Cogent See application (Cost Approx \$89 -You will need to meet with the EMS Advisor to complete this component)
- Complete 2024 CWO (Community Wide Orientation) for MMC
- Proof of health insurance
- Complete all checklist items in Castle Branch/CB Bridges (\$11.99)
- Should either your background check or drug screen come back positive (including for marijuana), you may not be allowed in the class and may not be allowed to return to the program in the future.

Classroom/Lab/Field/Clinical Dress Code

- EMT-Basic/EMT-Intermediate students: Maroon Polo shirt with DACC Logo which can be purchased at Sports Accessories 250 North Solano Drive Las Cruces, NM 88001-2929 (575) 526-2417 or online at https://www.boosterclubsales.com/collections/dacc-ems-paramedic
- Plain white undershirt
- Black or Navy EMS pants
- **Black belt**
- Black boots
- Socks
- Uniforms will be cleaned and pressed and the uniform shirt will be worn tucked in
- Tattoos will be covered at all times when in the field/clinical/setting
- One set of earrings (small)-no hoops, gauged earrings or other visible piercings are allowed when in the field/clinical setting
- Good hygiene-no cologne or perfume in the field/clinical setting
- EMS Student Badge will be worn during field/clinical rotations
- Facility ID will be worn at designated clinical sites.
- CPR card on your person while in Field/Clinical sites
- Personal Protection Equipment as required by the organization this will be provided by DACC or the facility

Required Supplies:

- Good Quality Stethoscope
- Trauma Shears
- One or two Blue/Black ink ball point pens with non-erasable ink
- Small notebook or scratch pad
- Pen light (non-halogen bulb)
- Watch with second indicator
- Field/clinical notebook (available in Canvas)
- Driver's License (Or some type of legal U.S. Department of Health accepted identification)
- Purchase access to Platinum EMS Testing (EMT \$52 of March 2024)

All records will be required PRIOR TO registration for this class and turned into your advisor or clinical instructor. If you fail to turn them in you will not be registered for the course. You are required to be in full uniform on the first day of class.

You will need to read the first three chapters of your book before the first day of class. This material will be covered on that day and you will be required to know the material.

The following must be successfully completed with a C or better or the classes must be taken as corequisites to the EMT-Basic Program:

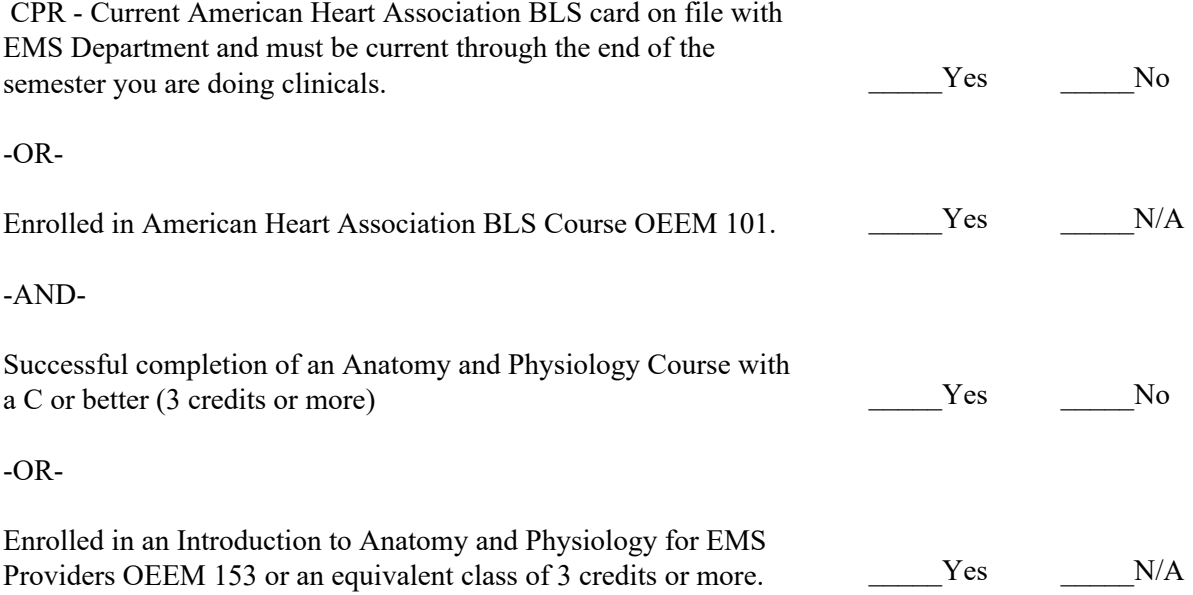

# Welcome to @Bridges

#### **To set up an account and place an order, go to mycb.castlebranch.com** In the "Place Order" field, enter the following package code specific to your organization. **Dona Ana Community College - EMT**

#### **DT64pat**

To get started, please log into your myCB account. Your school administrator should have given you a CB Bridges Package code to enter.

Once you have placed your new CB Bridges order in myCB, an item will appear in your To Do List that includes a link to the log in page for CB Bridges. **CB Bridges will use the same username and password as your myCB account.** Once you have logged in successfully, you will see two pop-up windows asking for your consent and signature before moving forward. One will be the "E-Signature and Transactions Consent" and the other will be "The Terms of Use and Conditions Consent." **You must email your advisor to be added to your course.**

CB Bridges is a platform designed to help schools, facilities, and most importantly, you manage your clinical education experience.

Your first interaction with CB Bridges will likely be to complete the orientation documents that are required by a medical facility prior to starting your clinical rotations. You will be able to read and review all documents provided by the facility, as well as download, fill out, sign, and upload documents back into the system as needed.

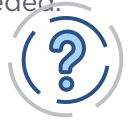

# **View User FAQ's**

Click the link above or visit the student FAQ section of the CB Bridges website. As soon as your clinical coordinator has placed you into your Clinical group for the semester within CB Bridges, you will receive a notification from CB Bridges alerting you that you have checklist items to complete. (Note: CB Bridges will send notifications to the primary email address on file).

Your first few checklist items are generated by CastleBranch. You will need to complete the Clinical Group Membership Checklist Items:

- FCRA Consent
- FERPA Consent
- Bridges Subscription If you have already paid for CB Bridges, this item will be marked as COMPLETE

Once you have completed all of the items above, you will receive another CB Bridges notification alerting you when your facility-specific Orientation items have been added to your Checklist (this may not happen immediately because your clinical coordinator will need to trigger the items to be added).

Your clinical coordinator will be able to see your progress as you work through your Checklist. Some items may require review before they are considered complete. Items that are waiting to be reviewed will have a status of Pending.

## **Do you have questions? We have answers.**

The Service Desk is available to assist you via phone, chat and email. Mon-Thurs: 8 am - **8** pm, Fri: 8 am - 6:30 pm & Sun: 10 am - 6:30 pm EST 888.723.4263 | servicedesk.cu@castlebranch.com

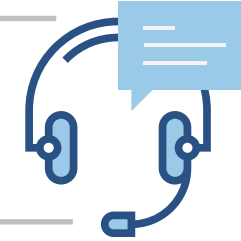

*NOTE: If you are already obtaining your pre-clinical requirements through CastleBranch, you will continue to use myCB to complete background checks, immunization records, and/or drug testing requirements. CB Bridges is the place you will go to complete all other orientation requirements specific to a facility.*

For background checks you will need to make an appointment with Nicole Marcak to submit your online registration and pay the \$88.30. To make an appointment email nmarcak@dacc.nmsu.edu.

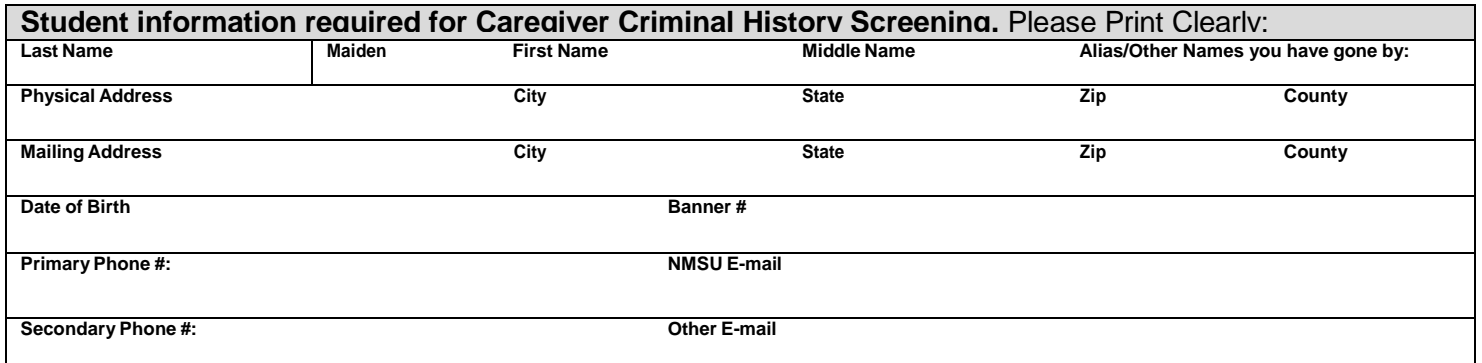

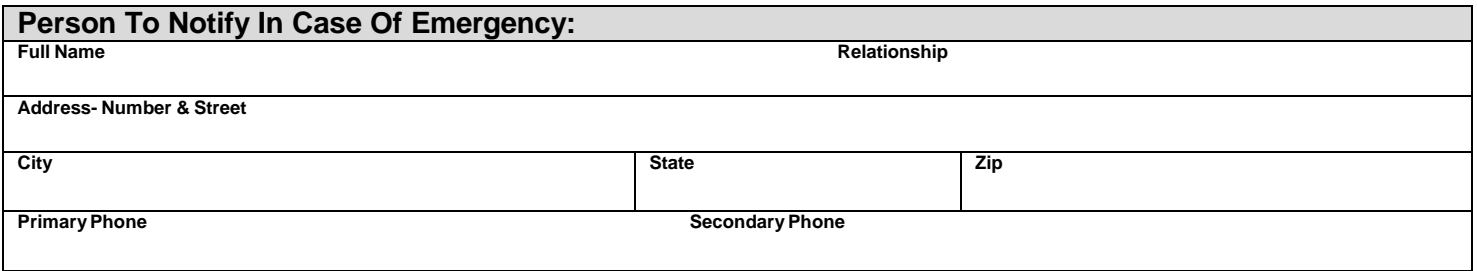

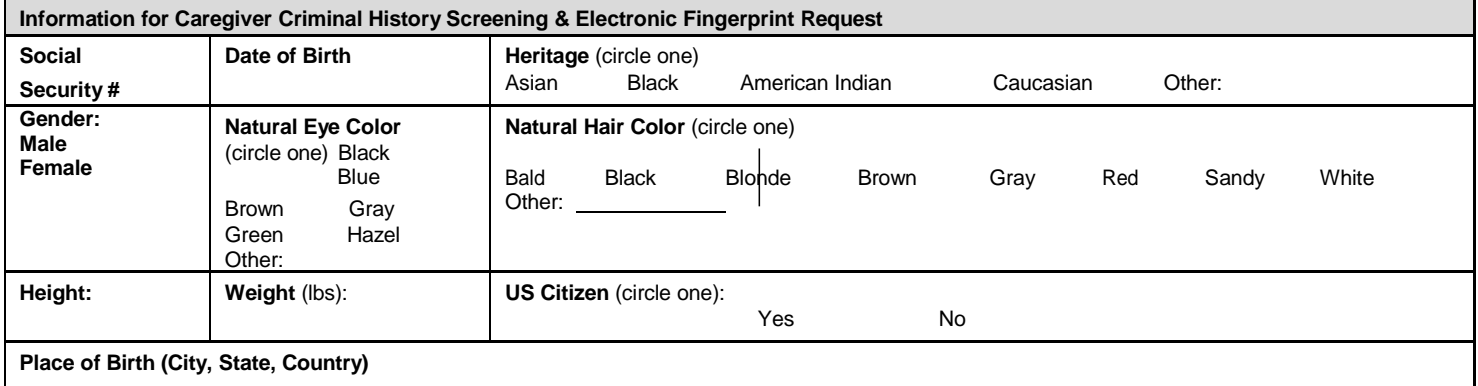

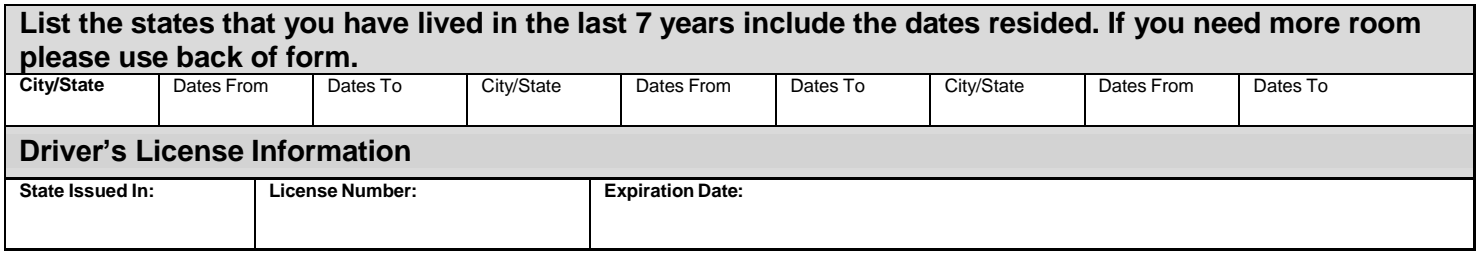

#### **Confidentiality & Permission Statement**

All information provided will be kept confidential and is intended solely to ensure that the student can participate in all required activities of the Patient Care Technician Program (PCT). I give my permission for HCA Faculty, Health Agencies, and the Department of Health Improvement Caregiver Criminal History Program as needed for clearance to attend clinical or internships for the HCA courses. The Patient Care Technician Program reserves the right to request additional information if deemed necessary.

Student Name (Print)\_\_\_\_\_\_\_\_\_\_\_\_\_\_\_\_\_\_\_\_Signature:\_\_\_\_\_\_\_\_\_\_\_\_\_\_\_\_\_\_\_\_\_\_\_\_\_\_\_\_\_\_\_\_\_\_\_Date: \_\_\_\_\_

Go to the website: donaanacx.com

# DRUG SCREEN

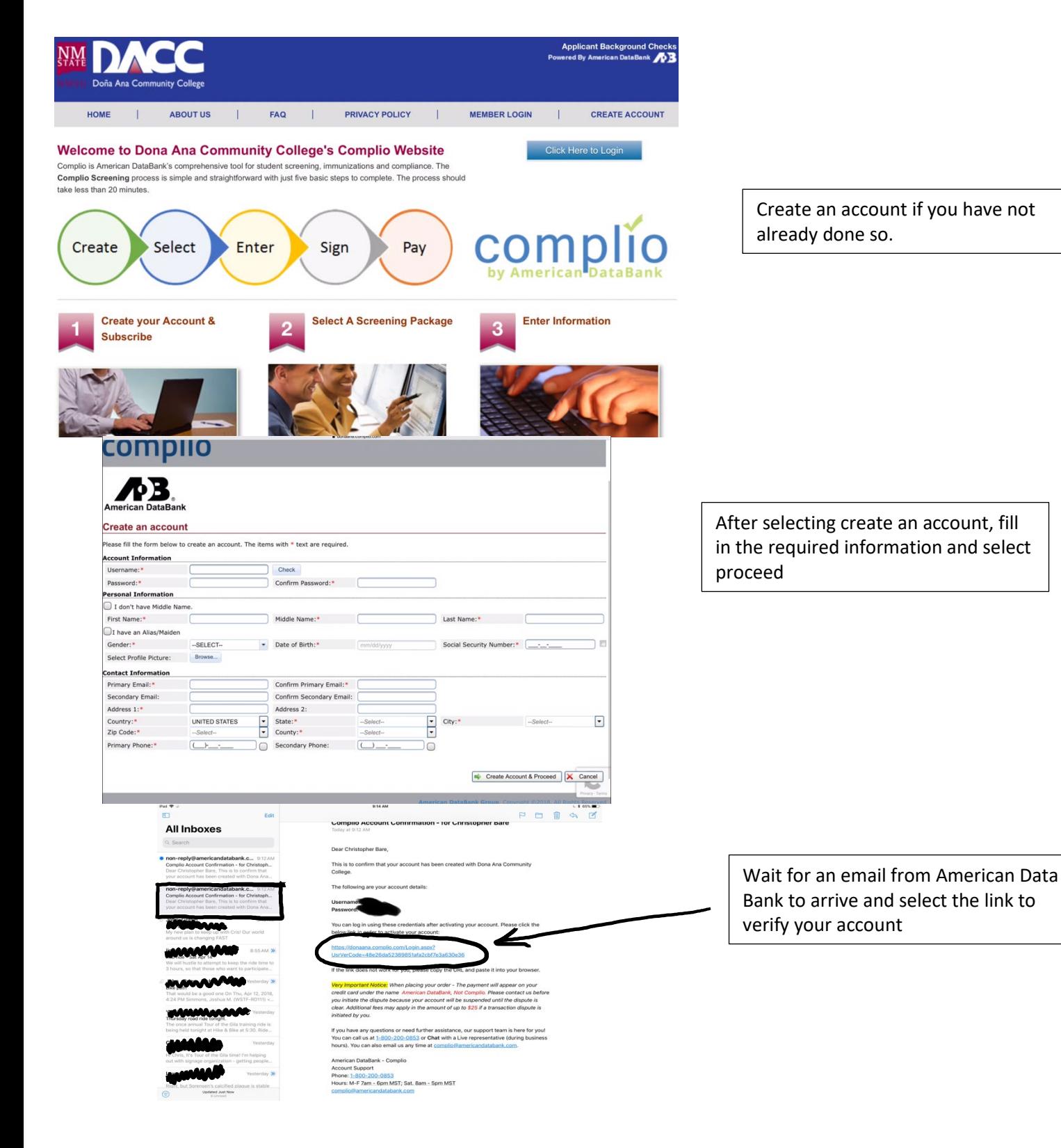

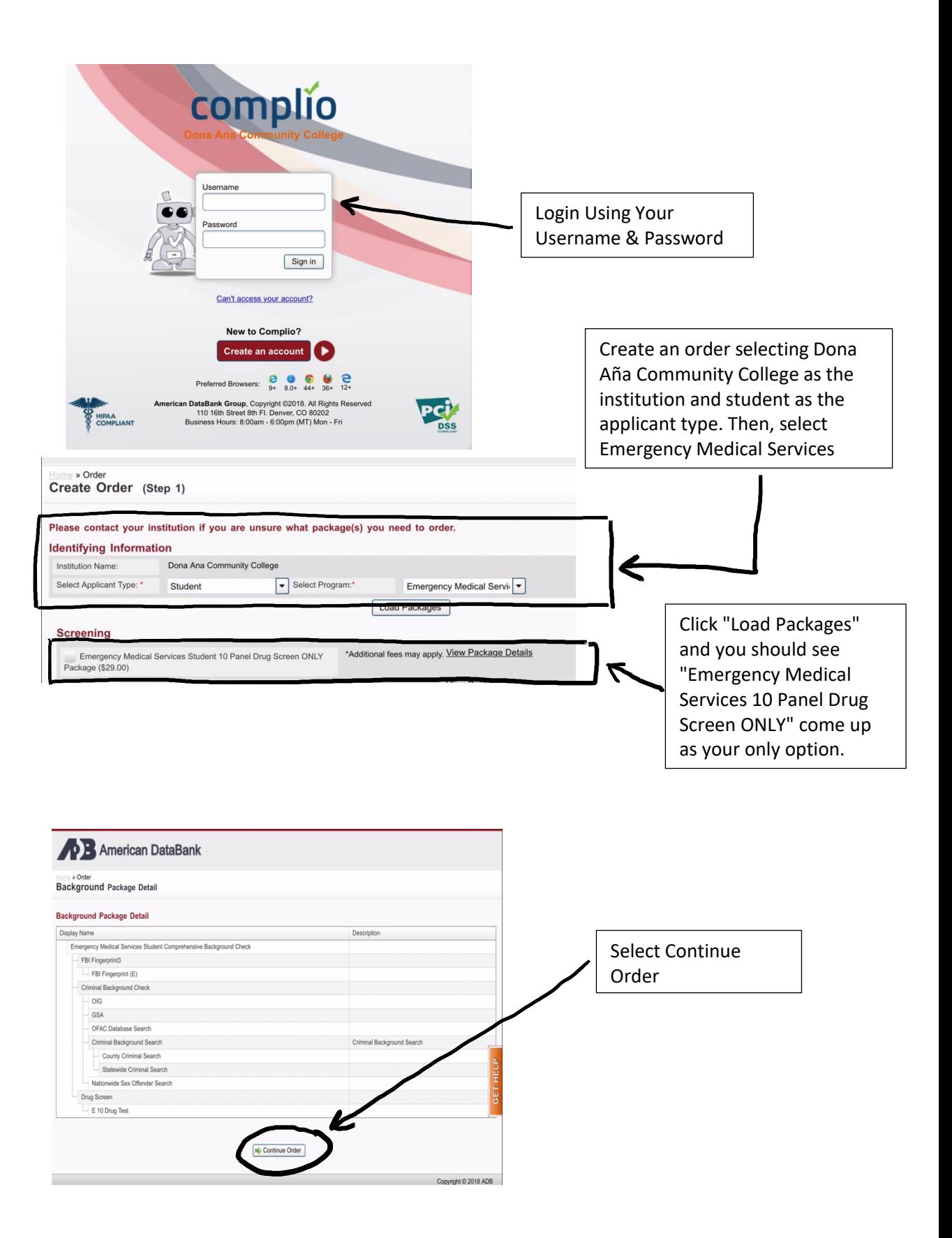

-

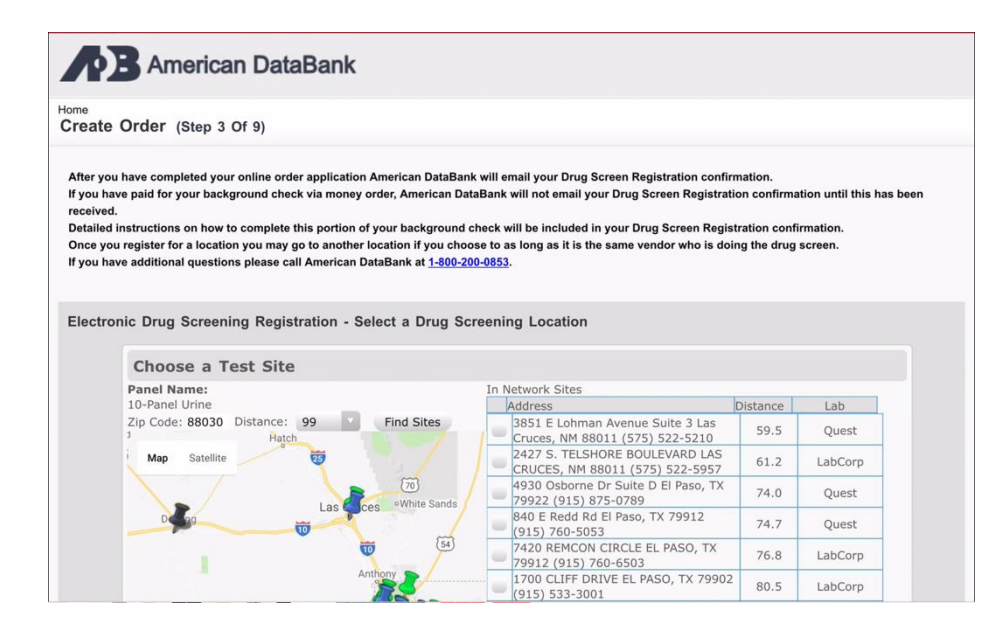

Verify information and then choose a test site in your area. An address will be present, so be sure to write it down and use a GPS/map application if you need guidance to the site location.

At this point you will need to provide valid credit card details and pay for the drug screen. After payment, you will need to complete the drug screen test by going to the testing site you selected above.

#### **LifeTalent/HealthStream Educational Website: Login Walkthrough**

# **MMC Student and Traveler Orientation**

- 1. Prior to beginning your experience with us at Memorial Medical, it is important for you to learn more about how to operate within the hospital in safe and effective way.
- 2. We have created customized, online learning modules that are available through our LifeTalent learning center.
- 3. If you are outside of the MMC network you must access this website by first going to our external website: <https://www.mmclc.org/students-and-contract-affiliates>
- 4. Scroll down until you see a link to "LifeTalent Center" like in the image below.

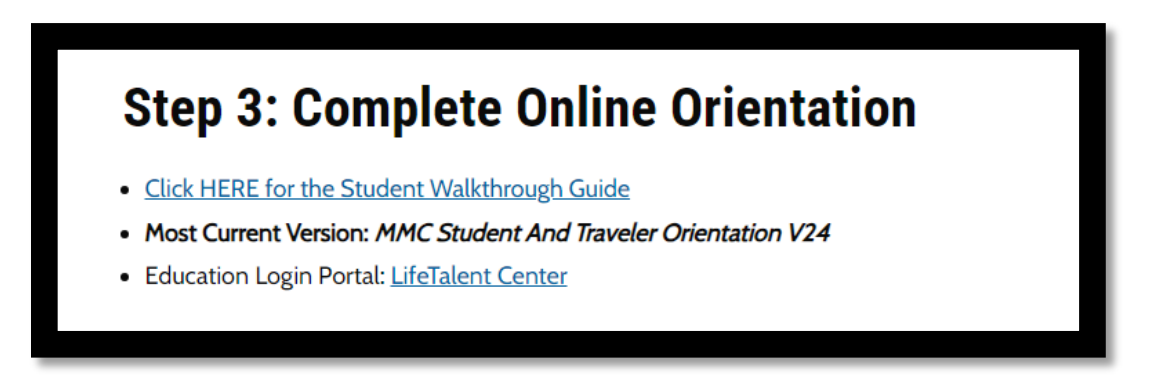

- 5. You will be transferred to our LifeTalent portal, and will need to:
	- a. Click on "Create Account"

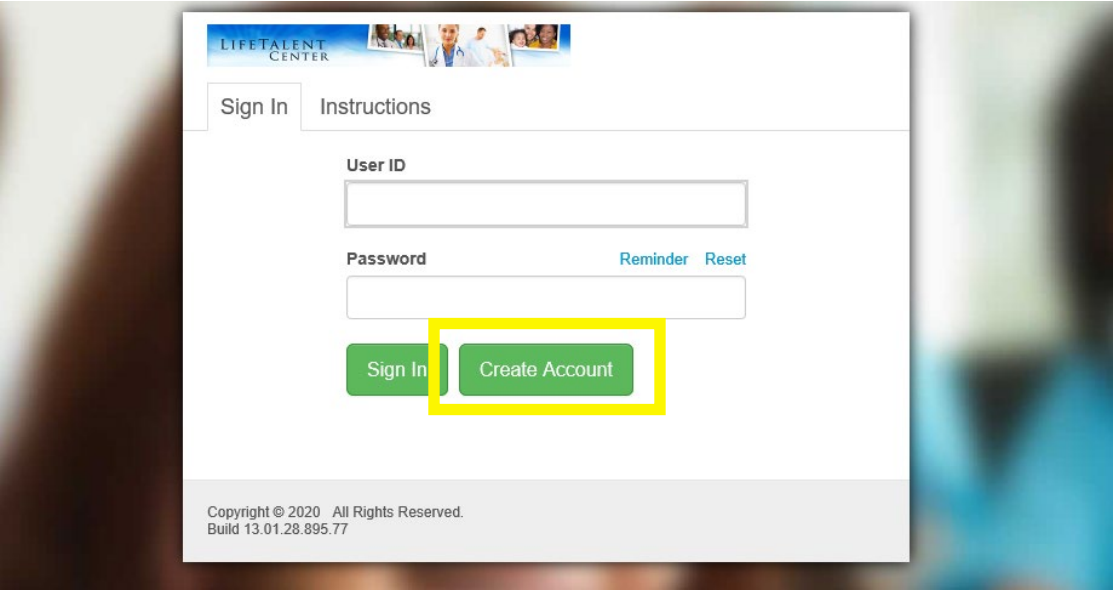

6. This form below will be shown. **"02765N – Las Cruces Non-Employee"** should auto-populate. If it does not, then use the drop down menu to scroll down to this institution and choose the exact name of the institution as shown.

# HealthStream.

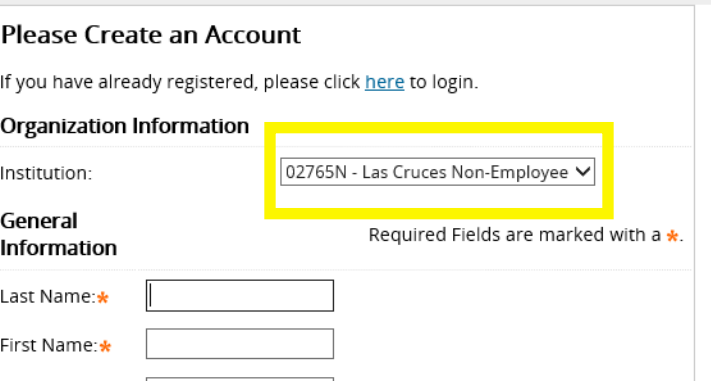

# \*\*\*This selection is crucial as selecting any other Institution will not grant you access to the library and course that you will need. \*\*\*

7. Complete form. The "\*" are necessary areas of completion. Please complete with and ID and password you will remember.

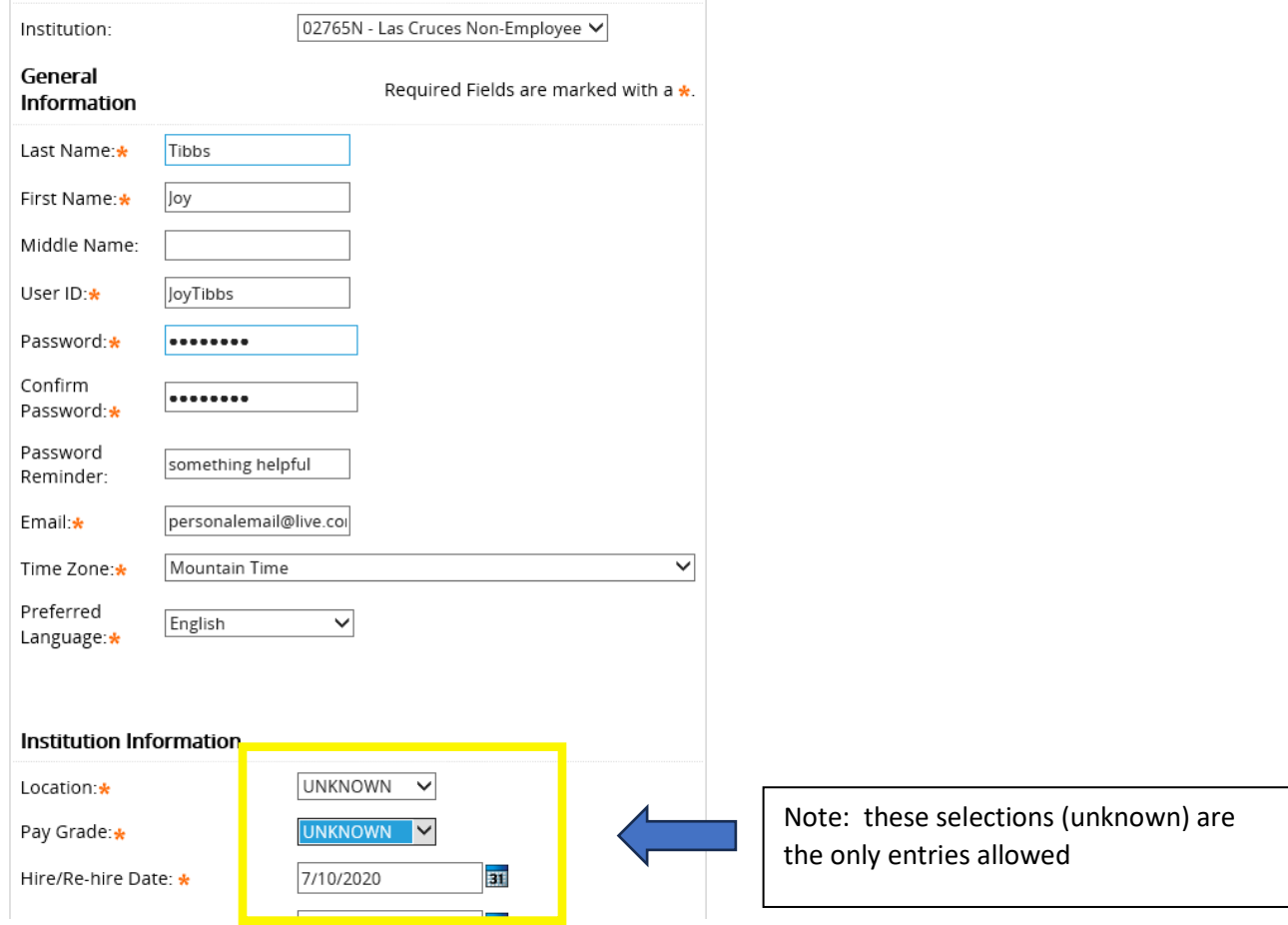

8. Follow prompts for second half of form:

Updated 1/2024

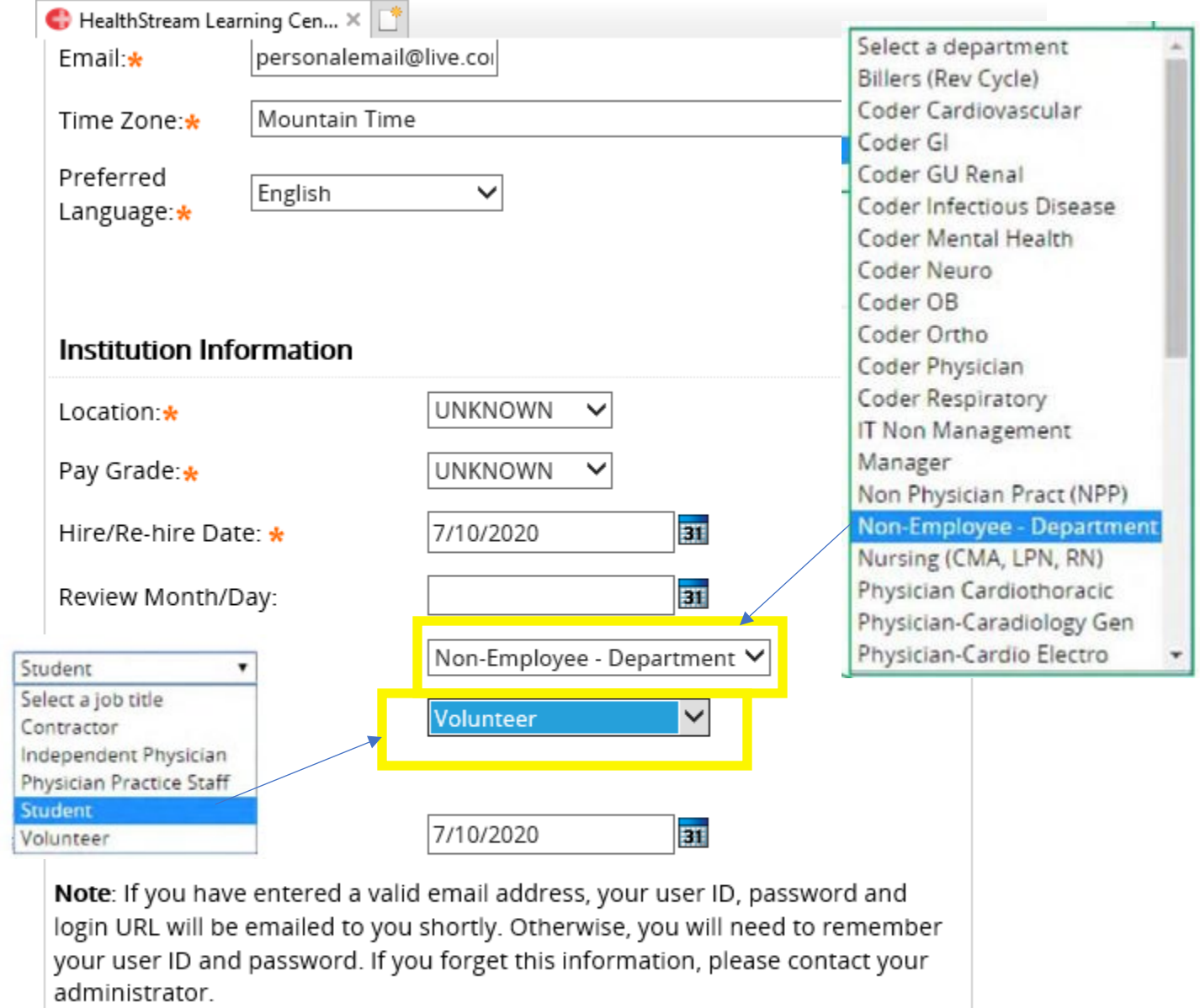

☑ I Agree to the Terms of Use.

Submit

- 9. *Note: LifeTalent accounts created within the non-employee portal may be inactivated one (1) year from the date the account was created.*
- 10. After creating your initial profile, you will be directed to your "To-Do" List page, as displayed below.

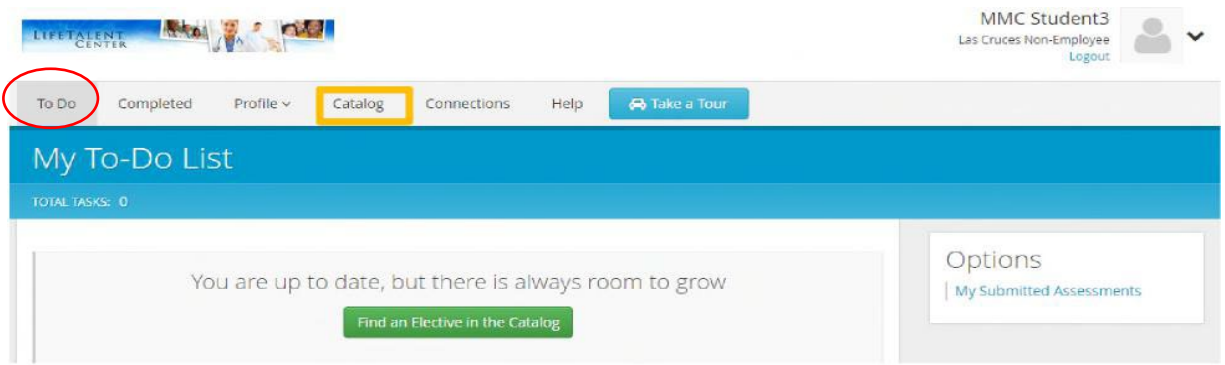

- 11. Using your mouse, browse to "Catalog" and search for the following course:
	- a. **"MMC Students and Travelers Orientation V24"**
	- b. click "Search"
	- c. Select **"MMC Students and Travelers Orientation V24"** by clicking on the curriculum link. It is very important that this exact curriculum is selected and completed; no other courses can be substituted.

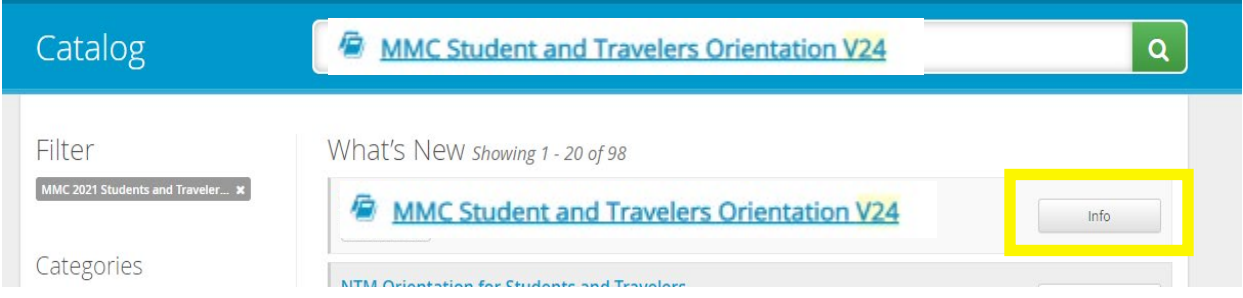

12. You will be able to view an overview of the courses contained within the curriculum. Click on **"Enroll"**

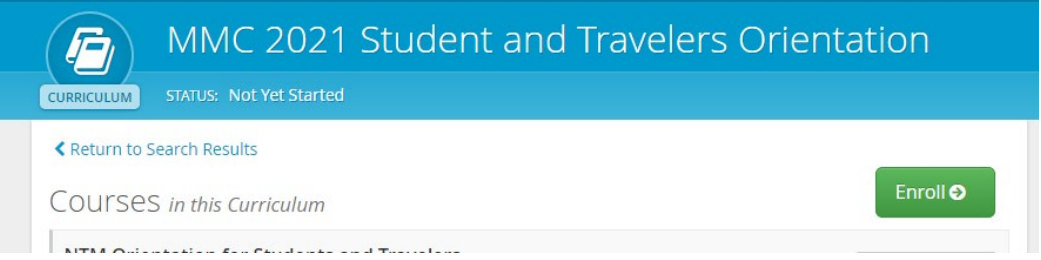

- 13. Each course within the curriculum will be separated and the next course available to you in the series will be highlighted.
	- a. Begin by clicking on the "Start" Button for the first course listed.
- 14. Follow the instructions and click on the blue links displayed to initiate the course. If the course contains an external test after the course, follow the instructions to take that Test, Acknowledgement, or Additional Details.
- 15. Once you have completed all requirements for that course, you will see a notification showing you this information, as displayed below.
	- a. To return to the list of remaining coursework within the curriculum, Click on **"MMC Students and Travelers Orientation V24**"
	- b. You may also see a pop-up screen indicating that you have finished a specific course.

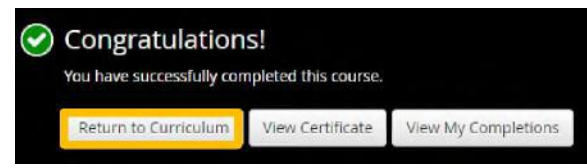

- 1. Click on "Return to Curriculum". After completing each course, you will be able to view your overall progress.
- 2. Continue to "Start" each subsequent course and follow the specific instructions for completion.
- 16. You will then return to the curriculum and choose the next course.

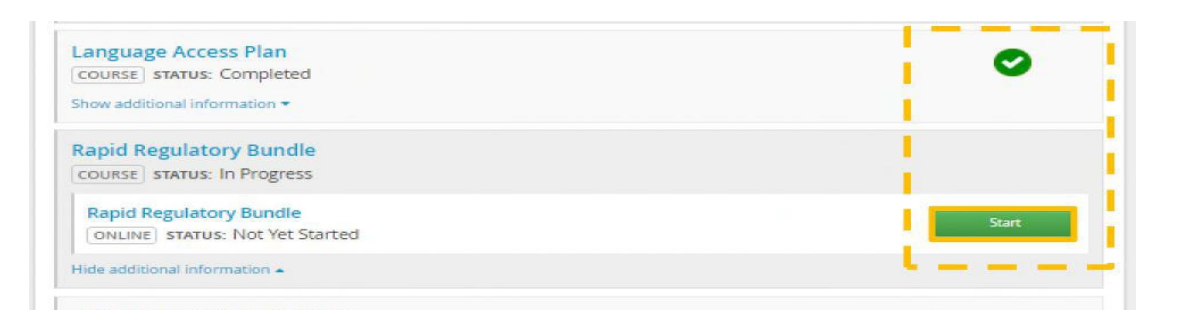

- 17. You can print certificates of completion by using the printer functionality in your web browser.
- 18. If you have previously completed this curriculum and need to view/print your progress, begin by logging into LifeTalent Center portal and using the **User ID** and **Password** you previously created.

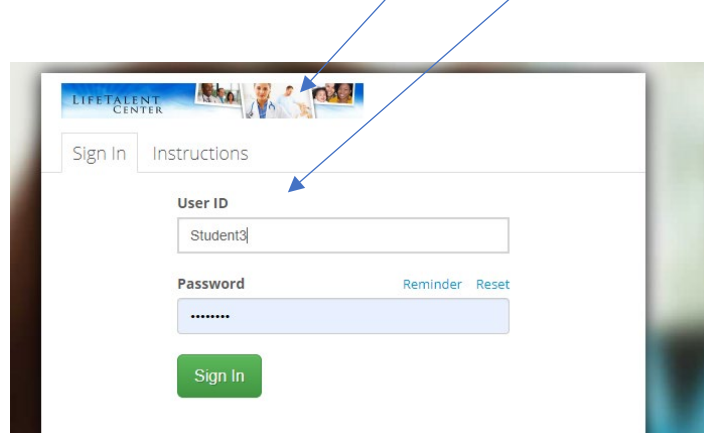

19. Navigate to "Completed". Find the appropriate curriculum, and click on "Certificate" to view/print.

registered email.

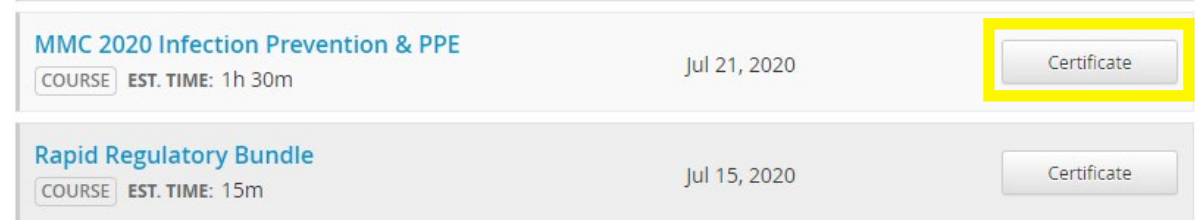

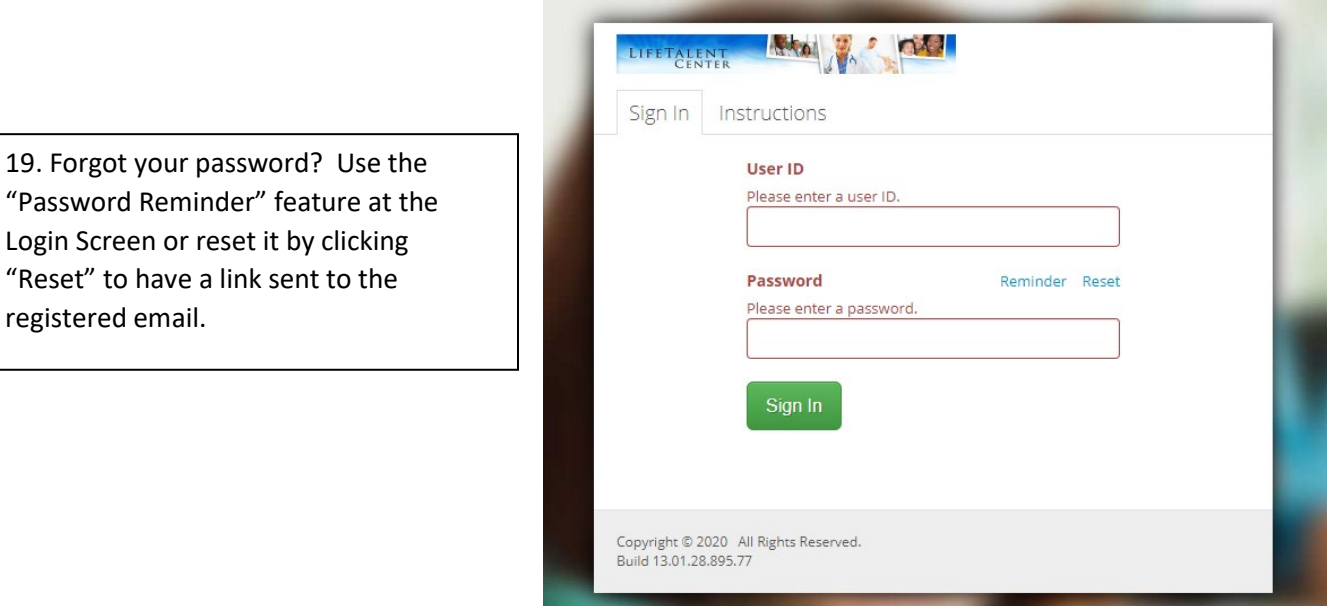

If you have questions, please reach out to your Education at 521-2233 or Human Resources at 521-2230.

**Welcome to Memorial!**

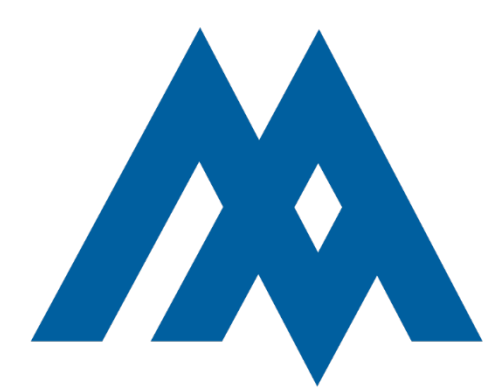

\*Email certificate of completion to nmarcak@dacc.nmsu.edu

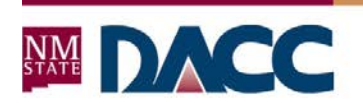

NMSU | DOÑA ANA COMMUNITY COLLEGE

#### **Hepatitis B Assumption of Risk Statement**

I understand that due to my occupational/educational exposure to blood or other potentially infectious materials, I may be at risk of acquiring the hepatitis B virus (HBV) infection.

I acknowledge that NMSU and DACC recommend that I obtain the hepatitis B vaccination series, at my own expense, and through my personal health care provider.

I have chosen to decline the hepatitis B vaccination at this time. I understand that by declining this vaccine I continue to be at risk of acquiring hepatitis B, a serious disease.

I understand that if, at any point in the future, I decide that I want to be vaccinated with hepatitis B vaccine, I can receive the vaccination series and should consult my personal health care provider.

By signing this waiver, I agree not to hold the Dona Ana Community College, its staff or employees, or any agency or entity with which I engage in clinical activities, responsible for any contamination that may occur, or any subsequent consequence of that contamination.

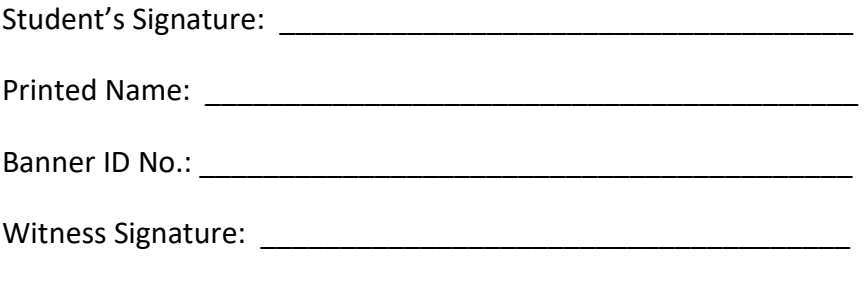

Date:  $\Box$ 

Updated 7/12/2018\_lge

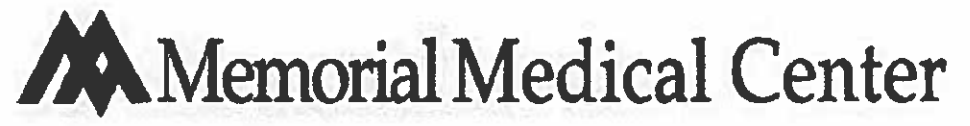

Human Resources/Employee Health Services

# **Hepatitis B Declination Form- Non Employees**

## **Know the risk of Hepatitis B**

Hepatitis B is hardy: The virus can live more than 7 days in dried blood or on exposed surfacesincreasing the chance for infection.

How you can get it: Hepatitis B virus is easier to "eatch" than you realize. The virus is mainly found in blood, semen and vaginal fluid, but also been found in saliva and urine.

## Your risk increases with:

- Exposure to blood through accidental needle sticks
- Other contact with blood or body fluids-the virus can enter your body through an opening in the skin or through your eyes, nose or mouth.
- Sexual contact with more than one sexual partner in a 6 month period.

It can make you very sick: Hepatitis B attacks your liver and can make you extremely ill-sick enough to affect your job and personal life. The disease can lead to cirrhosis of the liver or liver cancer. In a small percentage of people with Hepatitis B (less than 1%), Hepatitis B is the direct cause or early death.

#### Hepatitis B can be prevented:

- Three shots of vaccine usually provide protection.
- Current vaccines are not made from blood products. You cannot get HIV or Hepatitis B from the vaccine.
- Soreness, swelling or redness at the site of vaccination are the most common side effects.

## **HELP PROTECT YOURSELF FROM HEPATITIS B INFECTION:**

- Use standard precautions
- Get immunized

I understand that due to my occupational exposure to blood or other potentially infectious materials I may be at risk of acquiring hepatitis B virus (HBV) infection. I am declining hepatitis B vaccination at this time. I understand that by declining this vaccine, I continue to be at risk of acquiring hepatitis B, a serious disease

Reason for declination:  $\Box$  I have already completed the series but do not have documentation

 $\Box$  Other:  $\Box$ 

Signature **Example 2** Date **Date Date Date CONSIDERED AT A RESERVE ASSESSED ASSOCIATE Date**